# **Implementasi Augmented Reality Pada Pembelajaran Matematika Mengenal Bangun Ruang Dengan Metode Marked Based Tracking Berbasis Android**

**Shelia Saputri1, Alexander J. P. Sibarani2\***

1,2Program Studi Teknik Informatika, Fakultas Teknologi Informasi, Universitas Budi Luhur Jl. Ciledug Raya, Petukangan Utara, Jakarta Selatan, 12260

*\*email: alexander.sibarani@budiluhur.ac.id*

(Naskah masuk: *17 Nopember 2019*; diterima untuk diterbitkan: *23 Januari 2020*)

*ABSTRAK –Bangun Ruang merupakan salah satu dari bagian pelajaran matematika yang memiliki bentuk dan jenis yang beragam. Dalam keberagaman bentuk tersebut, bangun ruang memiliki rumus luas dan volume sehingga dapat diketahui jumlah sisi dan luas yang ada. Pada proses pembelajaran di sekolah, ditemukan adanya kesulitan yang dialami siswa/i dalam memvisualisasikan bangun ruang ke dalam bentuk yang nyata. Fasilitas alat peraga bangun ruang terbatas hanya dapat digunakan di sekolah. Tujuan penelitian ini adalah untuk merancang dan membuat aplikasi pembelajaran berbasis Augmented Reality dimana siswa/i dimampukan untuk belajar dengan mudah memanfaatkan smartphone berbasis Android dalam memvisualisasikan dan menghitung luas dan volume bangun ruang. Metode yang digunakan dalam pengembangan aplikasi yaitu dengan Marked Based Tracking. Sementara pengembangan aplikasi Augmented Reality menggunakan Vuforia SDK (Software Development Kit). Dari hasil yang didapatkan, Augmented Reality Camera dapat memindai gambar di dalam pencahayaan yang sangat minim, dapat memindai dan mengeluarkan objek 3D hingga kejauhan 50cm jarak dari kamera menuju image target, dan dapat diimplementasikan dengan baik.*

*Kata Kunci – augmented reality, bangun ruang, vuforia, volume, Marked Based Tracking*

# **Implementation of Augmented Reality in Mathematical Learning Geometrics Using Marked Based Tracking Method on Android**

*ABSTRACT – Geometrics is one part of a mathematics lesson that has a variety of shapes and types. In the diversity of forms, geometric has a formula for area and volume so that it can know the number of sides and the area. In the learning process at school, it was found that there were difficulties experienced by students in visualizing the construction of geometry into a tangible form. Facilities building props can only be used in schools. The purpose of this research is to design and make an Augmented Reality-based learning application where students can easily use in visualizing and calculating the area and volume of building space with smartphone Android based. The method used in application development is Marked Based Tracking. While developing the Augmented Reality application uses the Vuforia SDK (Software Development Kit). From the results obtained, Augmented Reality Camera can scan images in very minimal lighting, can scan and release 3D objects up to a distance of 50cm distance from the camera to the target image, and can be implemented properly.*

*Keywords - augmented reality, geometric, vuforia, volume, Marked Based Tracking*

#### **1. PENDAHULUAN**

Bangun ruang merupakan salah satu dari bagian pelajaran matematika yang memiliki bentuk dan jenis yang beragam. Dalam macam-macam bentuk tersebut, bangun ruang memiliki rumus luas dan volume sehingga dapat diketahui jumlah sisi dan luas yang ada. Pada proses pembelajaran di sekolah, ditemukan adanya kesulitan yang dialami siswa/i dalam memvisualisasikan bangun ruang ke dalam

bentuk yang nyata. Fasilitas alat peraga bangun ruang terbatas hanya dapat digunakan di sekolah. Di sisi lain, perkembangan dan penerapan teknologi saat ini sudah semakin meningkat pesat termasuk dalam bidang ilmu pengetahuan dan pendidikan [1][2]. Sistem pembelajaran berbasis teknologi juga sudah mulai diterapkan. Salah satu teknologi visualisasi objek yang sedang marak dimanfaatkan adalah teknologi *augmented reality*. Definisi *augmented reality* sendiri adalah penggabungan benda-benda nyata dan benda maya pada lingkungan nyata, berjalan secara interaktif dalam waktu nyata, dan terdapat integrasi antar benda dalam tiga dimensi, yaitu benda maya terintegrasi dalam dunia nyata [3]. Teknologi *augmented reality* ini dapat menyisipkan sebuah informasi tertentu kedalam dunia maya dan menampilkannya ke dunia nyata seperti dengan bantuan perangkat keras seperti *webcam*, komputer, *smartphone* maupun kacamata khusus. Untuk mengidentifikasi objek dibutuhkan suatu perantara berupa komputer atau *smartphone* yang memiliki kamera untuk menyisipkan objek maya kedalam dunia nyata. Komputer merupakan perangkat yang digunakan untuk mengendalikan semua proses yang akan terjadi dalam sebuah aplikasi. Penggunaan komputer ini disesuaikan dengan kondisi dari aplikasi yang akan digunakan. Kemudian untuk *output* aplikasi akan ditampilkan melalui monitor [4].

Terdapat dua metode penerapan pengidentifikasian ini yaitu metode *marker based tracking* dan *markerless augmented reality*. Metode yang digunakan pada penelitian ini menggunakan metode *marked based tracking*, yaitu sebuah gambar berpola khusus yang sudah dikenali oleh sensor kamera lalu dicocokan dengan *template* yang sudah disediakan sehingga gambar di dalam dunia maya terlihat menjadi nyata. *Marker based tracking* merupakan metode yang digunakan dalam penerapan *augmented reality* yang berfungsi untuk mengenali *marker* dan mengidentifikasi pola dari *marker* tersebut untuk menambahkan suatu objek virtual ke lingkungan nyata [5][6].

Pada penelitian ini bangun ruang yang dibentuk ke dalam objek 3 Dimensi terbagi ke dalam 7 jenis yaitu balok, bola, kerucut, kubus, limas, prisma, dan tabung. Aplikasi dibuat menggunakan *unity*, *vuforia*, dan *visual studio code.* Penyajian aplikasi menggunakan sistem operasi *android* dari *smartphone* pengguna.

*Vuforia* adalah *augmented reality software development kit* (SDK) untuk perangkat *mobile* yang memungkinkan pembuatan aplikasi *augmented reality*. *Vuforia SDK* sendiri telah mendukung pengembangan aplikasi untuk perangkat yang berbasis *IOS* dan *Android*. *Vuforia* menggunakan

teknologi *computer vision* untuk mengenali dan melacak gambar *planar* (*Target Image*) [7].

*Unity 3D* adalah *software* yang digunakan untuk membuat berbagai macam aplikasi seperti presentasi, *website* dan dapat digunakan untuk membuat *AR*. *Unity 3D* dapat membuat bentuk objek 3 dimensi pada *video games* atau untuk konteks interaktif lain seperti visualisasi arsitektur atau animasi 3D *real-time* [8].

Beberapa penelitian sebelumnya yang telah dilakukan berkaitan dengan implementasi media pembelajaran berbasis *augmented reality*, diantaranya penelitian Alfi Syahrin dkk., yang membangun aplikasi berbasis *augmented reality* untuk pembelajaran jenis buah-buahan [9]. Sementara pada penelitian yang dilakukan Novan Ari Nugroho dkk., aplikasi berbasis *augmented reality* yang dibangun adalah media pembelajaran pengenalan bangun ruang sebanyak 6 jenis, namun tidak dilengkapi dengan pengujian aplikasi dari sisi jarak maupun pencahayaan [10]. Penelitian yang dilakukan oleh Enang Rusnandi dkk., merupakan pengembangan aplikasi berbasis *augmented reality* media pembelajaran bangun ruang menggunakan *Open Space 3D Editor tools* yang digunakan untuk menampilkan objek pada *marker*. Penelitian ini juga tidak dilengkapi dengan pengujian aplikasi [11]. Pada penelitian Agung Subagyo dkk., aplikasi berbasis *augmented reality* bangun ruang matematika yang dikembangkan berfokus pada pengenalan rumus bangun ruang. Aplikasi tidak mendukung untuk melakukan perhitungan rumus volume bangun ruang [12]. Penelitian lainnya adalah yang dilakukan oleh Ika Devi Perwitasari, dimana fokus penelitian bertujuan untuk mempelajari teknik *marker based tracking augmented reality* yang diimplementasikan untuk visualisasi anatomi organ tubuh manusia [13]. Terdapat juga penelitian yang dilakukan oleh Iman Nurul Fadli dkk., yang membangun aplikasi pengenalan huruf dan makharijul huruf hijaiyah dengan *augmented reality* berbasis *android* [14]. Dari studi literatur ini, dapat dilihat bahwa aplikasi berbasis *augmented reality* sudah banyak diimplementasikan sebagai media pembelajaran.

Maka tujuan dari penelitian ini adalah untuk membangun sistem pembelajaran bangun ruang dengan metode *marker augmented reality* berbasis *android* yang digunakan dalam pelajaran matematika sehingga siswa/i dapat memvisualisasikan bangun ruang dengan mudah menggunakan aplikasi yang interaktif.

## **2. METODE PENELITIAN**

### **2.1 Metode**

Metode yang digunakan dalam pengembangan sistem pembelajaran berbasis *augmented reality* ini menggunakan metode *waterfall.* Metode *waterfall* memiliki 5 tahapan utama yang mencerminkan aktifitas pengembangan dasar [15].

Tahapan-tahapan dari model *waterfall* yang diterapkan pada pengembangan aplikasi *augmented reality* pada pembelajaran matematika mengenal bangun ruang berbasis *android*, yaitu:

- *A. Requirement Analysis and definition*  Pada tahapan ini dilakukan analisa mendalam terhadap kebutuhan aplikasi, penetapan fitur dari aplikasi, dan wawancara dengan calon pengguna. Hasil dari tahapan ini akan dijelaskan pada spesikasi kebutuhan aplikasi.
- *B. System and Software Design* Tahapan ini merupakan pembentukan arsitektur dan rancang bangun aplikasi berdasarkan persyaratan yang telah ditetapkan sebelumnya.
- *C. Implementation and unit testing* Hasil dari desain pada tahapan sebelumnya akan direalisasikan sebagai satu set program di tahapan ini. Setiap unit program akan diuji apakah sudah memenuhi spesifikasi yang ditetapkan sebelumnya.
- *D. Integration and System testing*

Di tahapan ini akan dilakukan integrasi antar unit program dan modul menjadi sebuah kesatuan aplikasi yang utuh. Aplikasi akan diuji untuk memastikan apakah sudah memenuhi persyaratan yang ada. Setelah itu aplikasi akan diujikan ke pengguna.

*E. Operation and Maintenance*

Setelah proses pengujian aplikasi berhasil, maka dilakukan tahapan penginstalasian dan penerapan aplikasi kepada pengguna. Pada saat sistem sudah beroperasi, akan dilakukan *review* dan evaluasi untuk menemukan dan memperbaiki *error* yang mungkin saja tidak ditemukan pada tahap pembuatan aplikasi. Dalam tahap ini juga diperoleh masukan dari pengguna yang dapat menjadi *feedback* bagi pengembangan aplikasi seperti terkait kemudahan penggunaan aplikasi, penambahan fitur dan fungsi baru.

Sementara metode yang digunakan dalam proses pengumpulan data adalah sebagai berikut:

A. Observasi, dengan melakukan kunjungan langsung untuk mengamati proses belajar mengajar mengenai bangun ruang di sekolah. Sekolah yang dijadikan lokasi studi observasi adalah MTsN 1 Tangerang Selatan.

- B. Survei, dengan melakukan pengamatan dan menyediakan kuesioner kepada siswa/i tentang ke-efisiensi-an aplikasi sistem pembelajaran bangun ruang. Kuesioner disebar kepada 30 siswa/i MTsN 1 Tangerang Selatan untuk mendapatkan hasil pengujian aplikasi.
- C. Wawancara, kegiatan ini dilakukan dengan mewawancarai langsung kepada siswa/i dan juga guru yang mengajar tentang pembelajaran bangun ruang.
- D. Studi Pustaka, dengan mengumpulkan data yang terdapat dari buku-buku, internet dan jurnal untuk memperoleh gambaran secara umum yang berhubungan dengan sistem yang akan dibuat oleh penulis.

# **2.2 Perancangan Sistem**

Dari permasalah yang ditemukan, maka dibangun aplikasi dengan teknologi *augmented reality* untuk membantu proses pembelajaran bangun ruang 3D dengan metode *marke based tracking* yang dapat digunakan melalui *smartphone* berbasis *android*. Aplikasi yang dibangun ini akan membantu pembelajaran bangun ruang yang dapat menampilkan beberapa objek 3D dan juga dapat menghitung volume bangun ruang dengan mudah.

### **2.2.1 Komponen dan Spesifikasi**

Dalam pembangunan aplikasi ini, dibutuhkan beberapa komponen *hardware*, *software*, dan juga media lainnya. Komponen pembangunan aplikasi dapat dilihat pada tabel 1.

Tabel 1. Komponen Pembangunan Aplikasi

| No. | Nama     | Fungsi aplikasi              |
|-----|----------|------------------------------|
| 1.  | Unity3D  | Untuk membangun aplikasi     |
|     |          | AR dan mengolah objek 3D     |
| 2.  | Vuforia  | Sebagai tools yang dapat     |
|     |          | menyisipkan image target     |
|     |          | kedalam Unity3d              |
| 3.  | Marker   | Merupakan image target yang  |
|     | based    | akan disisipkan untuk        |
|     | tracking | memunculkan objek 3D         |
| 4.  | Android  | Sistem operasi yang dapat    |
|     |          | menjalankan aplikasi melalui |
|     |          | smartphone setelah aplikasi  |
|     |          | terpasang                    |

Dalam mengimplementasikan sistem ini harus menggunakan perangkat yang mendukung kinerja sistem agar berjalan dengan baik dan benar. Berikut ini adalah spesifikasi yang dapat mendukung kinerja sistem, yaitu:

#### S Saputri & A J P Sibarani Komputika: Jurnal Sistem Komputer, Vol. 9, No. 1, April 2020

- a. Spesifikasi Perangkat Lunak (*Software*) Spesifikasi *Software* (perangkat lunak) yang digunakan dalam pengoperasian sistem ini ialah Sistem Operasi *Android Nougat*.
- b. Spesifikasi Perangkat Keras (*Hardware*) Perangkat keras (*hardware*) yang digunakan untuk mendukung kinerja sistem ini sebagai berikut: *Smartphone android 7.1.1 Nougat, Processor* Octacore 2.5 GHz Cortex-A53, RAM 4 GB, *Memory Internal* 32 GB, *Main Camera* 16 MP dan Tipe *Smartphone* OPPO F5

Gambar 1 menunjukkan rancangan dan cara kerja dari aplikasi yang dibuat, adapun langkah-langkah dari cara kerja aplikasi adalah sebagai berikut :

- a. *Install* atau pasang aplikasi pada perangkat *Smartphone Android* yang sudah ada.
- b. *Scan* atau pindai *Image target* yang sudah tersedia kearah *AR Camera.*
- c. Lalu akan muncul Objek 3D dan pilihan lainnya.

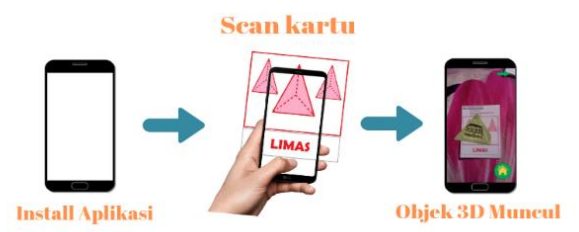

Gambar 1. Rancangan dan cara kerja aplikasi

# **2.2.2 Flowchart**

*Flowchart* merupakan suatu rangkaian algoritma dari sebuah program yang berbentuk diagram dari alur sebuah program.

### **a.** *Flowchart* **Menu Utama**

*Flowchart* ini menjelaskan tentang proses pada menu utama dari aplikasi pembelajaran bangun ruang 3D. Pada menu aplikasi ini, pengguna bisa melihat menu yang ada pada aplikasi yang berisi *AR Camera, Mini Quiz,* Panduan, dan *Quit.* Gambar 2 menunjukan *flowchart* dari menu utama aplikasi.

### **b.** *Flowchart AR camera*

*Flowchart* ini menjelaskan tentang proses pada penggunaan AR *Camera*. Pada menu *AR Camera*, pengguna dapat menggunakan *AR Camera* dan juga menu didalamnya seperti gambar bangun ruang, rumus bangun ruang dan menu untuk menghitung volume dari bangun ruang. Gambar 3 menunjukkan *flowchart* dari proses *AR camera*.

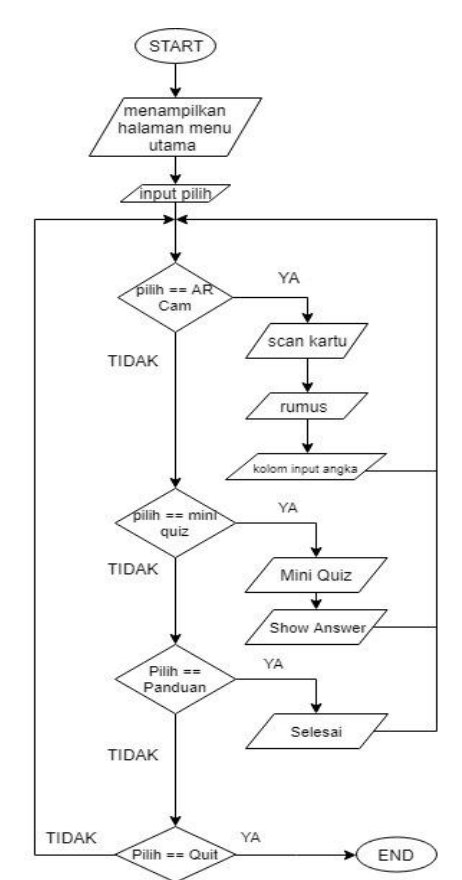

Gambar 2. *Flowchart* Menu Utama

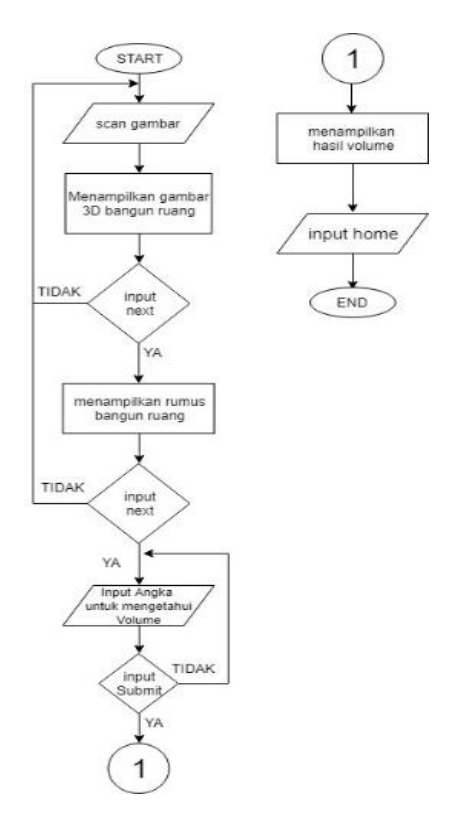

Gambar 3. *Flowchart AR Camera*

#### S Saputri & A J P Sibarani Komputika: Jurnal Sistem Komputer, Vol. 9, No. 1, April 2020

### **c.** *Flowchart Mini Quiz*

*Flowchart* ini menjelaskan tentang proses pada tombol menu Mini *Quiz*. Pada menu *Mini Quiz*, pengguna dapat melihat soal-soal latihan dari pembelajaran bangun ruang beserta jawaban di akhir sesi *mini quiz*. Gambar 4 menunjukan *flowchart* proses *mini quiz*.

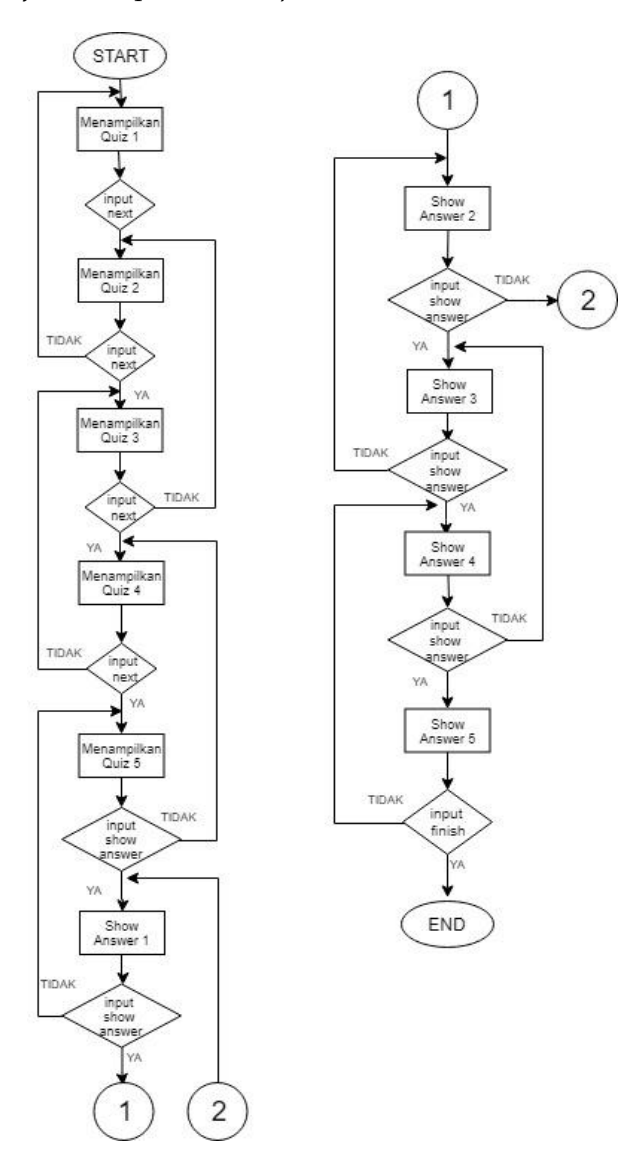

Gambar 4. *Flowchart Mini Quiz*

#### **d.** *Flowchart* **Panduan**

*Flowchart* ini menjelaskan tentang proses pada tombol menu panduan aplikasi. Gambar 5 menunjukan *flowchart* proses panduan aplikasi.

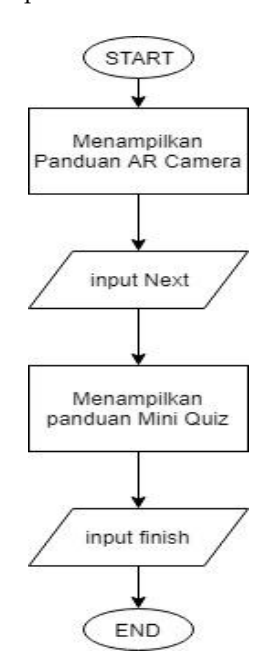

Gambar 5. *Flowchart* Panduan

### **2.2.3 Rancangan Layar Aplikasi**

Rancangan layar aplikasi merupakan gambar atau sketsa layar awal yang akan di bangun untuk aplikasi pembelajaran ini. Berikut rancangan pada setiap layar.

### **a. Rancangan layar pada menu utama**

Ini merupakan rancangan layar menu utama saat pengguna membuka aplikasi sistem pembelajaran bangun ruang 3D. Gambar 6 menunjukkan rancangan layar menu utama aplikasi.

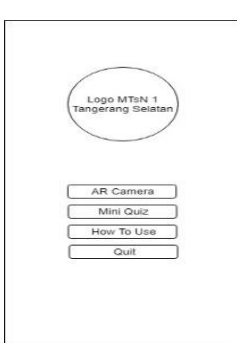

Gambar 6. Rancangan Layar Menu Utama

### **b. Rancangan layar pada** *AR Camera*

Gambar ini merupakan rancangan layar pada *AR Camera* saat pengguna menekan tombol *AR Camera* maka akan muncul tampilan seperti pada gambar 7.

#### S Saputri & A J P Sibarani Komputika: Jurnal Sistem Komputer, Vol. 9, No. 1, April 2020

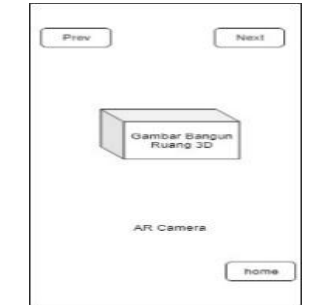

Gambar 7. Rancangan Layar AR Camera 1

Pada gambar 7, *AR camera* menampilkan gambar 3D dari salah satu bangun ruang yang di pilih oleh pengguna. Lalu jika pengguna menekan tombol *next* seperti gambar 7 maka tampilan akan berganti menjadi rumus dari bangun ruang tersebut seperti ditunjukkan pada gambar 8.

Setelah itu, jika pengguna menekan tombol *next* selanjutnya maka tampilan akan berganti menjadi seperti pada Gambar 9 dimana aplikasi akan menghitung volume dengan mudah.

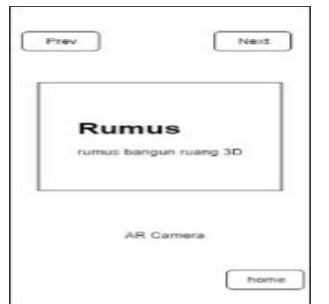

Gambar 8. Rancangan Layar *AR Camera* 2

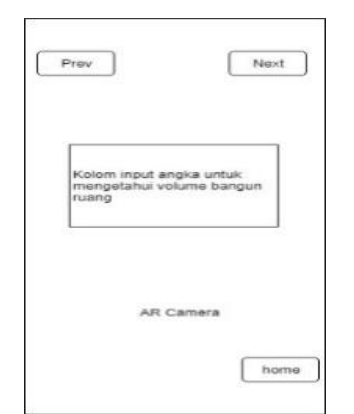

Gambar 9. Rancangan layar *AR Camera* 3

### **c. Rancangan layar pada** *mini quiz*

*Mini quiz* merupakan layar yang menyediakan total 5 pertanyaan kepada pengguna dimana layar akan menampilkan tiap soal per halaman dan di halaman akhir akan menampilkan nilai dari jawaban. Gambar 10 menunjukan rancangan layar *mini* quiz 1.

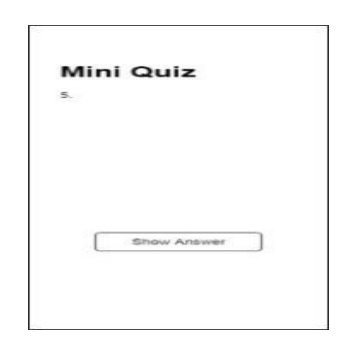

Gambar 10. Rancangan Layar Mini *quiz* 1

Jika pengguna menekan tombol *show answer* seperti diatas, maka halaman akan berubah menjadi *The Answer* atau jawaban dan cara mengerjakan soal yang sudah lebih dulu dijawab oleh pengguna seperti pada Gambar 11. Jika pengguna menekan tombol *finish* maka layar akan kembali ke menu utama.

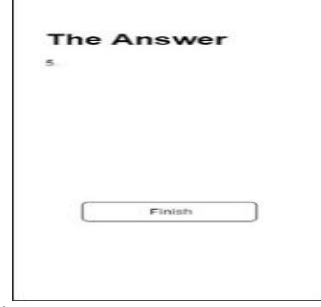

Gambar 11. Rancangan Layar *Mini Quiz* 2

### **d. Rancangan layar pada Panduan**

Berikut merupakan rancangan layar dari panduan atau *How To use* agar pengguna dapat menggunakan aplikasi ini dengan baik dan benar. Gambar 12 menunjukan rancangan layar panduan.

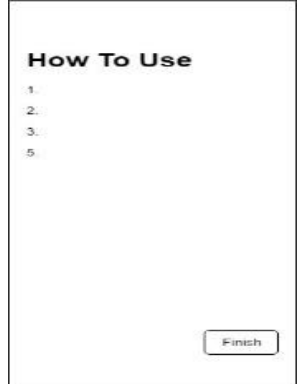

Gambar 12. Rancangan Layar Panduan

## **3. HASIL DAN PEMBAHASAN**

Berikut merupakan hasil dan pembahasan mengenai hasil akhir dari aplikasi ini.

### **3.1 Tampilan Layar**

Berikut merupakan tampilan layar dari aplikasi yang sudah selesai dibangun.

### **a. Tampilan Layar Menu Utama**

Tampilan ini merupakan tampilan layar menu utama yang sudah terealisasikan pada saat aplikasi terbuka setelah menampilkan *splashscreen*. Pada gambar 13 terdapat lambang dan nama dari sekolah MTsN 1 Tangerang Selatan sebagai lokasi studi kasus. Juga ada beberapa tombol menu didalamnya yaitu *AR Camera, Mini Quiz, How to Use* dan *Quit*.

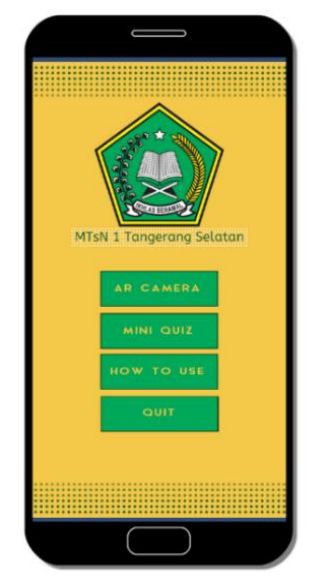

Gambar 13. Tampilan Menu Utama

### **b. Tampilan Layar** *AR Camera*

Pada tampilan ini, berisikan layar kamera yang siap untuk memindai *Target Image* yang sudah ada. Lalu ada pula tombol panah ke kanan atau biasa diartikan tombol untuk ke layar selanjutnya dan juga ada tombol yang bergambar rumah yang berfungsi untuk mengembalikan ke layar menu utama.

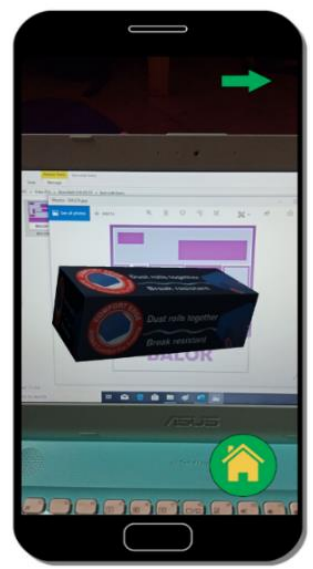

Gambar 14. Tampilan *AR Camera* 1

Gambar 15 merupakan tampilan dari layar *AR Camera* dimana jika pengguna menekan tombol panah ke kanan di Gambar 14 sebelumnya maka akan berada di layar rumus bangun ruang. Gambar ini berisikan tampilan rumus dari gambar bangun ruang yang ada di gambar sebelumnya.

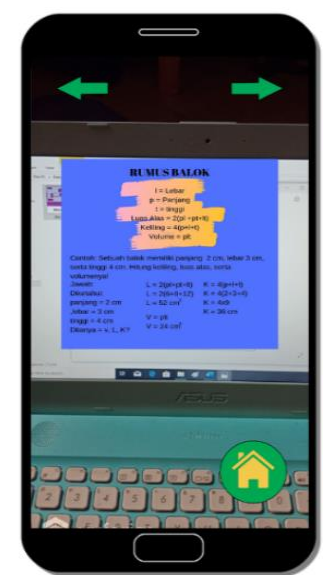

Gambar 15. Tampilan *AR Camera* 2

Tampilan ini merupakan tampilan yang berfungsi untuk menghitung volume dari bangun ruang.

# **c. Tampilan Layar** *Mini Quiz*

Ini merupakan tampilan pada layar *mini quiz*. Didalam layar ini berisikan soal sederhana dari bangun ruang, lalu ada tombol *next* yang berfungsi untuk ke halaman selanjutnya yang merupakan *mini quiz* dari halaman awal atau nomor 1 hingga halaman 5 atau nomor 5.

Selanjutnya Gambar 16 dan Gambar 17 merupakan tampilan layar dari *The Answer* yang termasuk halaman dari *mini quiz*. Layar ini menjelaskan jawaban dari soal sebelumnya sesuai dengan nomor yang ada.

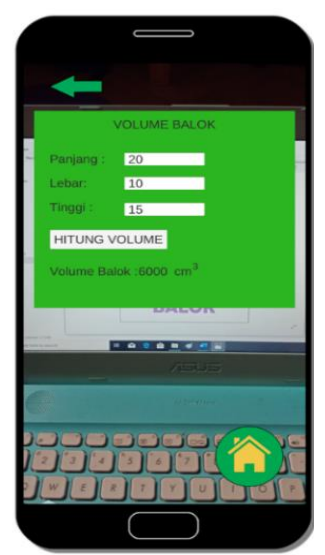

Gambar 16. Tampilan *AR Camera* 3

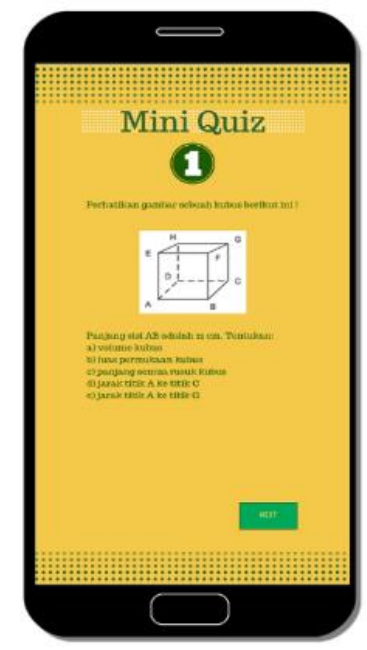

Gambar 17. Tampilan Mini *Quiz* 1

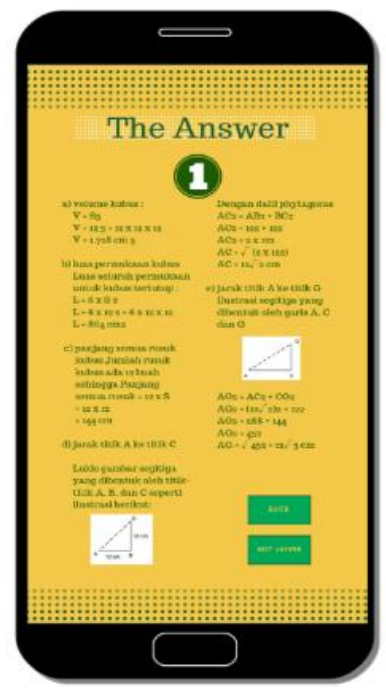

Gambar 18. Tampilan Mini *Quiz* 2

### **d. Tampilan Layar Panduan**

Tampilan layar ini memiliki isi teks yang memandu pengguna untuk meggunakan aplikasi ini khususnya *AR camera*. Tampilan ini memiliki tombol *next* yang berfungsi untuk mengganti halaman menjadi halaman selanjutnya yaitu panduan untuk *Mini Quiz*.

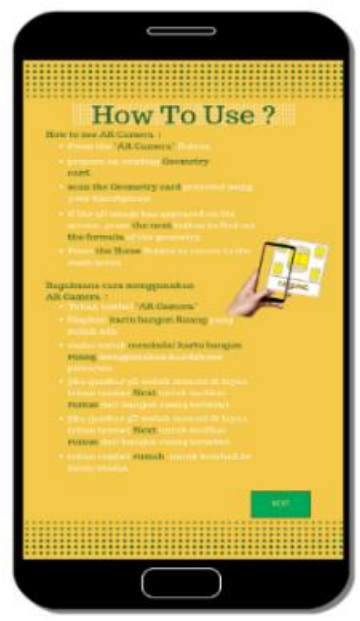

Gambar 19. Tampilan Panduan

### **3.2 Pengujian Aplikasi**

Pada pengujian ini aplikasi akan langsung di uji coba dan semua fitur ini akan langsung di

gunakan agar mengetahui keakuratan pada tingkat pencahayaan dan keakuratan pada tingkat kejauhan.

### **a. Keakuratan pada Tingkat Pencahayaan**

Di bawah ini merupakan tabel hasil pengujian pada tingkat pencahayaan dari aplikasi yang sudah di uji coba. Hasil dapat di lihat pada tabel 2 dibawah ini. Pengujian tingkat Pencahayaan dibagi ke dalam 4 kondisi yaitu:

- 1. Tingkat Pencahayaan Normal, merupakan sistem pencahayaan langsung (*direct lighting*) dimana 90-100% cahaya diarahkan secara langsung ke objek.
- 2. Tingkat Pencahayaan Minim, merupakan sistem pencahayaan semi tidak langsung (*semi indirect lighting*) dimana 60-90% cahaya diarahkan ke langit-langit dan dinding bagian atas, sedangkan sisanya diarahkan ke bagian bawah.
- 3. Tingkat Pencahayaan Sangat Minim, merupakan sistem pencahayaan tidak langsung (*indirect lighting*) dimana 90-100% cahaya diarahkan ke langit-langit dan dinding bagian atas kemudian dipantulkan untuk menerangi seluruh ruangan.
- 4. Tingkat Tanpa Pencahayaan, merupakan kondisi tanpa cahaya di malam hari (gelap)

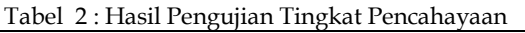

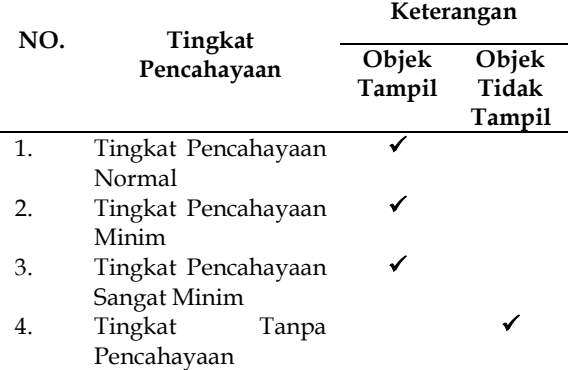

### **b. Keakuratan pada Tingkat jarak Kejauhan**

Di bawah ini merupakan tabel hasil pengujian jarak dari aplikasi yang sudah di uji coba. Hasil dapat di lihat pada tabel 3 dibawah ini.

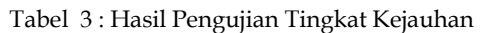

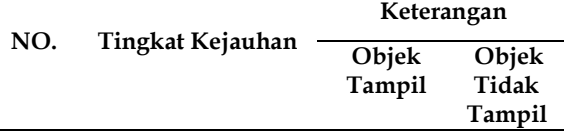

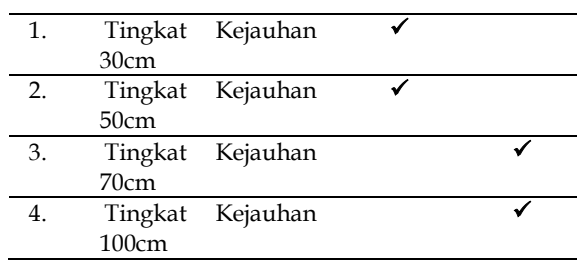

### **4. KESIMPULAN**

Berdasarkan hasil penelitian ini, maka dapat disimpulkan bahwa sistem pembelajaran bangun ruang dengan *marker augmented reality* berbasis android dapat digunakan dengan baik dan sesuai dari tujuannya, sistem dapat berfungsi untuk memindai dan mengeluarkan objek gambar dalam pencahayaan yang sangat minim dan sistem dapat berfungsi untuk memindai dan mengeluarkan objek gambar hingga kejauhan 50cm.

Adapun saran yang dapat digunakan untuk melanjutkan penelitian ini adalah sebagai berikut: diharapkan sistem mampu memberi notifikasi peringatan jarak dan pencahayaan apabila tidak dapat memindai objek dan sistem dapat menampilkan informasi waktu yang dibutuhkan untuk menghitung luas dan volume dari tiap bangun ruang serta sistem mampu dikembangkan lebih interaktif dengan menambah berbagai fitur seperti suara maupun video.

### **DAFTAR PUSTAKA**

- [1] A. P. Sujana, S. Nurhayati, and S. I. Lestariningrat, "Sistem Aplikasi Ujian Praktikum Online Menggunakan Mini PC Raspberry PI," *J. Tek. Komput. Unikom*, vol. 6, no. 1, pp. 2–5, 2017.
- [2] M. F. W. M. Qadafhi, "'Pengembangan Alat Pengenalan Bentuk Bangun Geometri Untuk Anak Usia Dini,'" *Creat. Commun. Innov. Technol. J.*, vol. Vol. 12 No, 2019.
- [3] R. T. Azuma, "A survey of augmented reality," *Presence: Teleoperators and Virtual Environments*. 1997.
- [4] K. T. Martono, "Augmented Reality sebagai Metafora Baru dalam Teknologi Interaksi Manusia dan Komputer," *J. Sist. Komput.*, vol. 1, no. 2, pp. 60–64, 2011.
- [5] S. L. BR Ginting, R. A. Ramoza, and Y. R. Ginting, "Augmented Reality Berbasis Android Untuk Aplikasi Promosi Tourist Place of Interest (TPI) di Wilayah Ciayumajakuning," *Maj. Ilm. UNIKOM*, vol. 16, no. 2, pp. 113-120, 2018.
- [6] V. Chari, J. M. Singh, and P. J. Narayanan,

"Augmented Reality using Over-Segmentation," *Camera*, 2008.

- [7] R. Santoso, "Pembangunan Augmented Reality Denah Museum Geologi Bandung Menggunakan Metode Markerless Berbasis Android," Universitas Komputer Indonesia, 2014.
- [8] R. A. Hanan, I. Fajar, and S. A. Pramuditya, "Desain Bahan Ajar Berbasis Augmented Reality pada Materi Bangun Ruang Bidang Datar," *Pros. SNMPM II*, 2018.
- [9] A. Syahrin, M. E. Apriyani, and S. Prasetyaningsih, "Analisis Dan Implementasi Metode Marker Based Tracking Pada Augmented Reality Pembelajaran Buah-Buahan," *J. Ilm. Komput. dan Inform.*, vol. 5, no. 1, pp. 11–17, 2016.
- [10] N. A. Nugroho and A. Ramadhani, "Aplikasi Pengenalan Bangun Ruang Berbasis Augmented Reality Menggunakan Android," *J. Sains dan Inform.*, 2015.
- [11] E. F. N. F. E. Rusnandi, H. Sujadi, "'Implementasi Augmented Reality (AR) pada Pengembangan Media Pembelajaran Pemodelan Bangun Ruang 3D untuk Siswa Sekolah Dasar,'" *Infotech J.*, Vol 1, No.1, pp 24-31, 2015.
- [12] A. Subagyo, T. Listyorini, and A. Susanto, "Pengenalan Rumus Bangun Ruang Matematika Berbasis Augmented Reality," *Pros. SNATIF*, 2015.
- [13] I. D. Perwitasari, "Teknik Marker Based Tracking Augmented Reality untuk Visualisasi Anatomi Organ Tubuh Manusia Berbasis Android," *INTECOMS J. Inf. Technol. Comput. Sci.*, Vol 1, No.1, pp 8-18, 2018.
- [14] I. N. Fadli and U. M. Ishaq, "Aplikasi Pengenalan Huruf dan Makharijul Huruf Hijaiyah Dengan Augmented Reality Berbasis Android," *Komputika J. Sist. Komput.*, Vol. 8, No.2, pp 73-79, 2019.
- [15] R. Susanto and A. D. Andriana, "Perbandingan Model Waterfall Dan Prototyping," *Maj. Ilm. UNIKOM*, Vol. 14, No. 1, pp 41-46, 2016.